## **ขั้นตอนการตรวจเช็คห้องพัก**

 **1. Login เข้าระบบเว็บไซต์หอพัก ดังภาพที่อยู่ด้านล่าง**

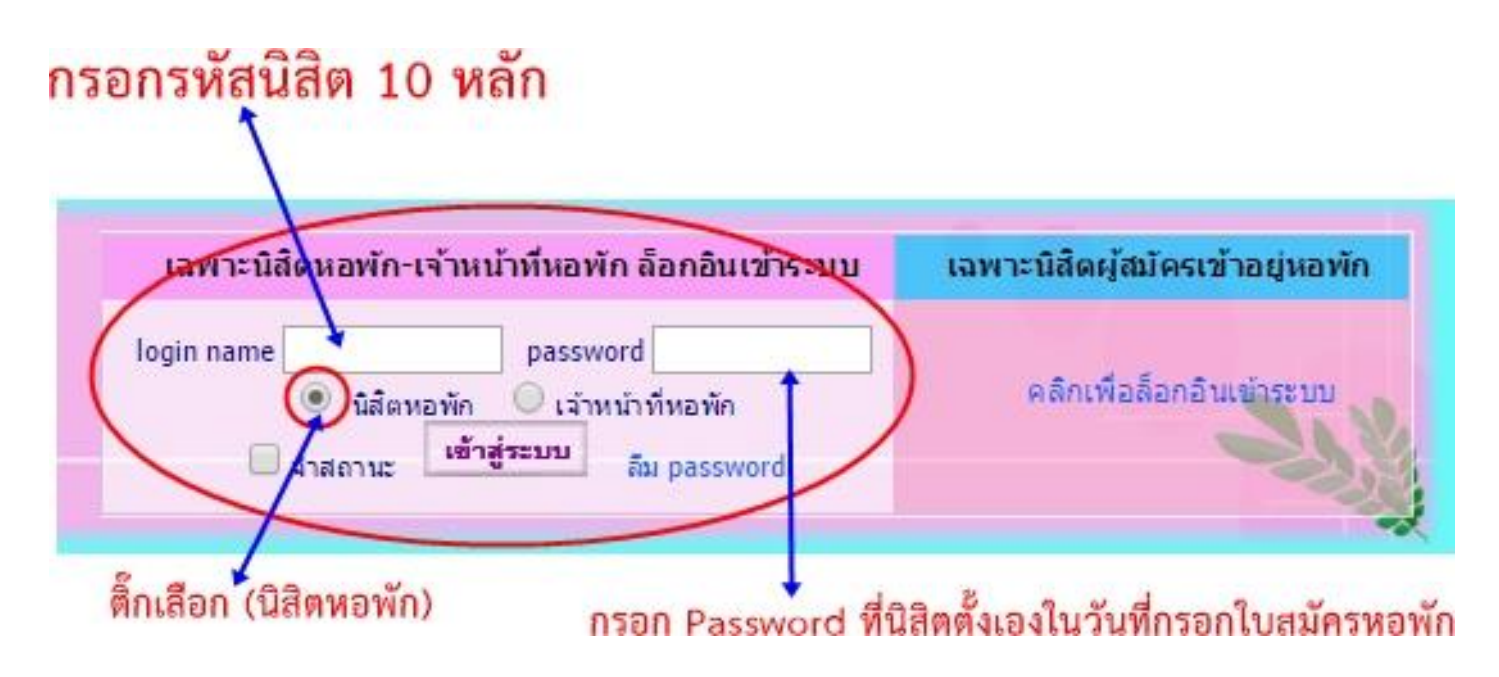

**2. หลังจากกรอกข้อมูลและเข้าสู่ระบบแล้วจะพบดังรูปด้านล่าง หลังจากนั้นให้นิสิตคลิกที่ชื่อ**

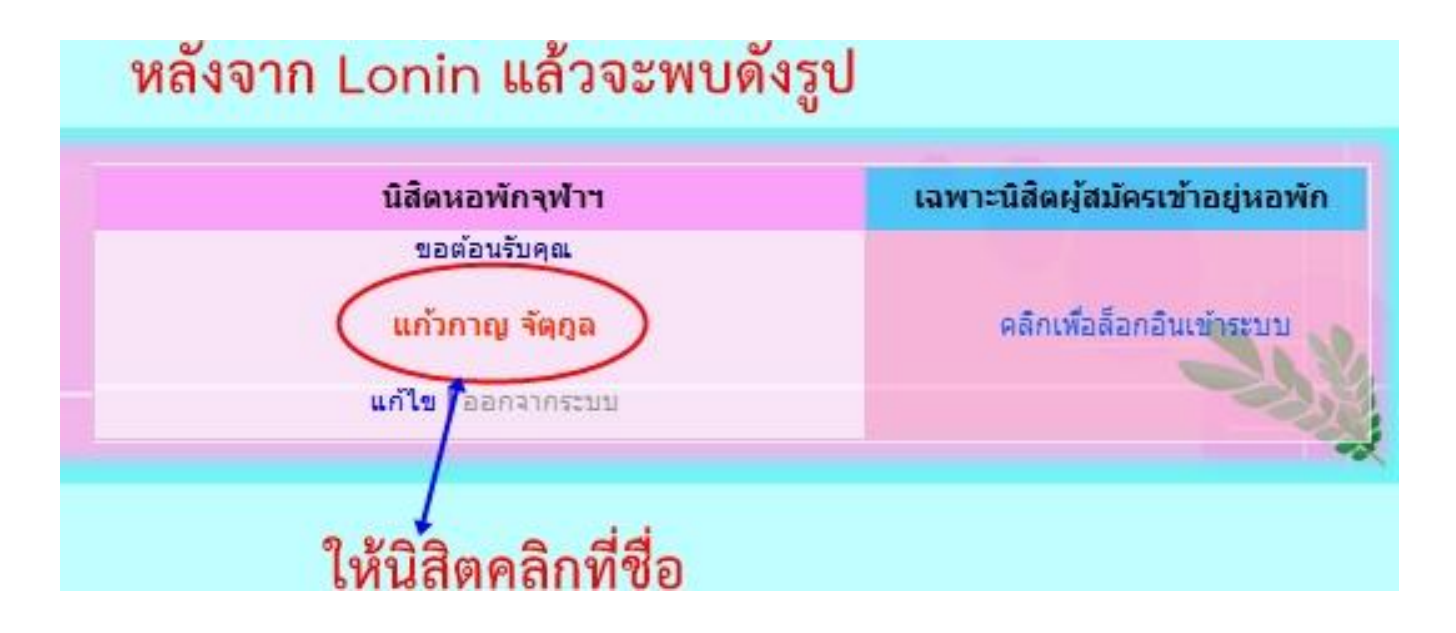

## **3. หลังจากนั้นจะพบดังรูปด้านล่าง และให้คลิกที่ 2558**

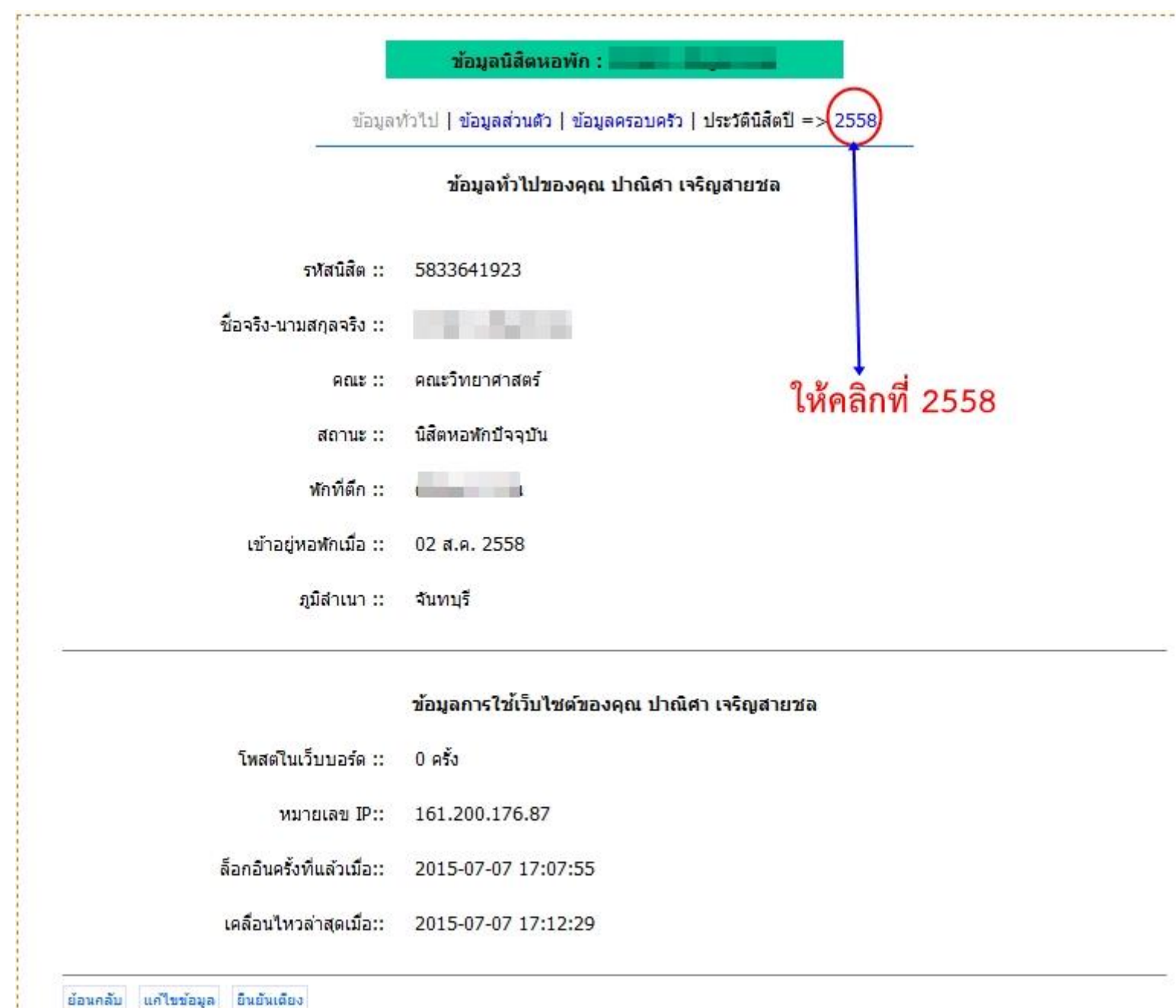

## **4. จะพบข้อมูล ตึกพัก-ชั้นที่-ห้องที่-เตียงที่ ดังภาพด้านล่าง**

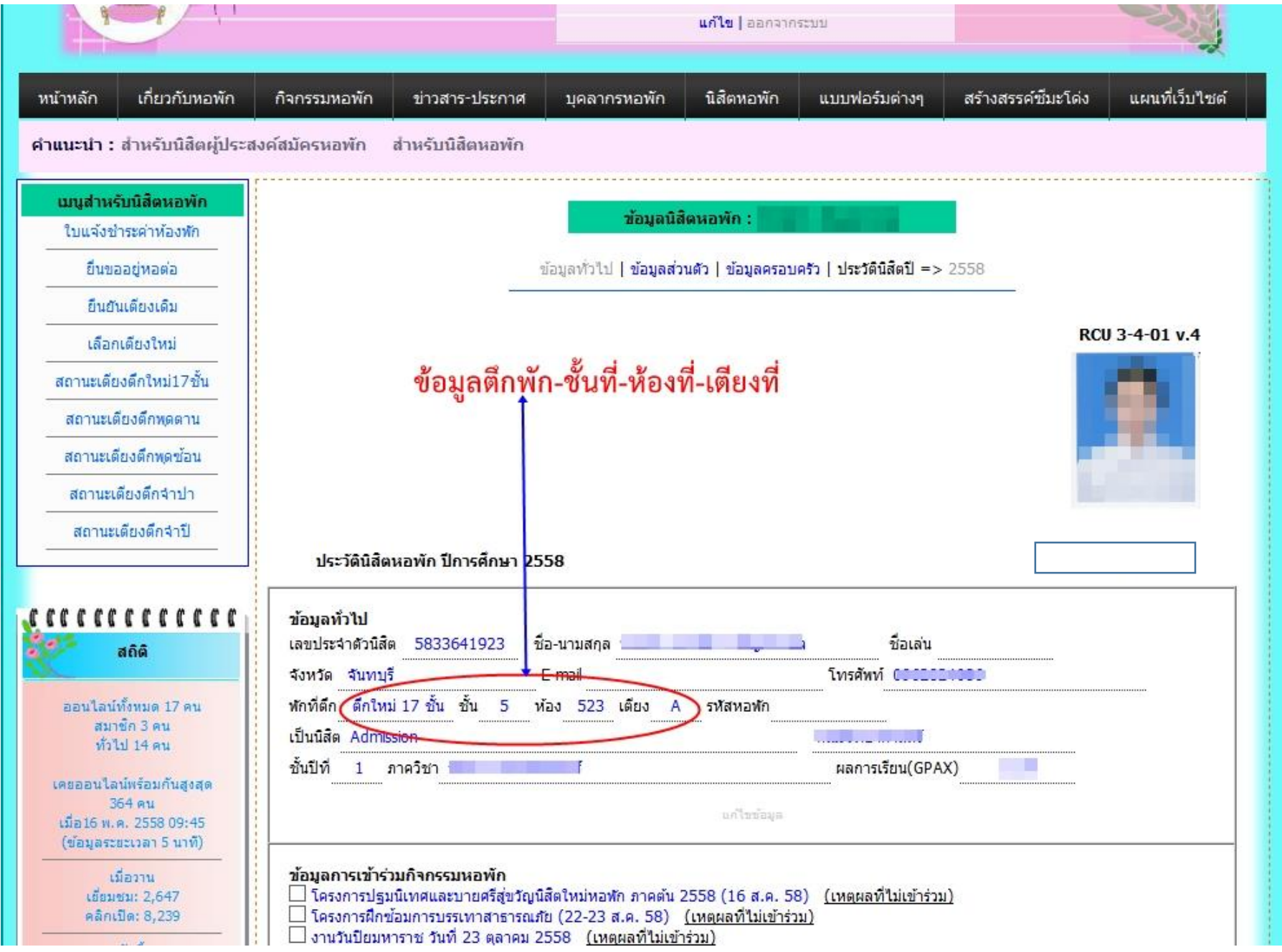